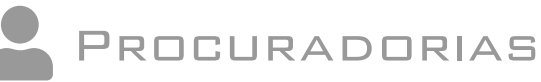

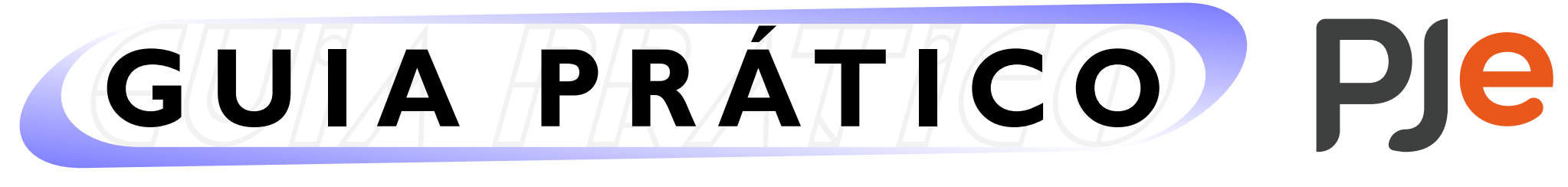

## **Acessando o sistema PJe como Procurador(a)**

**ATENÇÃO!**

*Caso o(a) Procurador(a) recém cadastrado(a) possua também perfil de "Advogado", poderá, se for o caso, manter os dois perfis de acesso.*

*Assim, ao acessar o sistema PJe (de 1º ou de 2º grau), deverá selecionar o perfil desejado (no canto superior direito da tela, clicando sobre o seu nome), conforme ilustrado na imagem abaixo:*

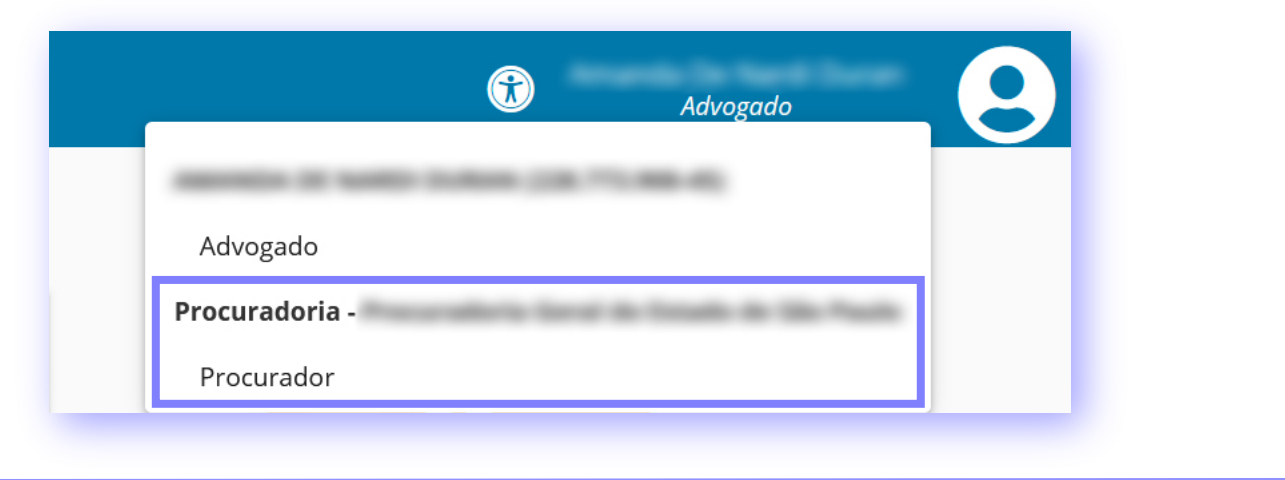

No caso de problemas técnicos, contate o Service Desk do TRT-2 pelo telefone (11) 2898-3443. No caso de dúvidas na utilização do sistema PJe, procure um dos postos de serviço das Unidades de Apoio Operacional.

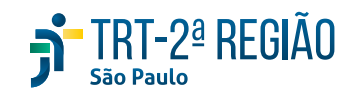

O Guia Prático - Procuradorias é elaborado pela Coordenadoria de Apoio à Utilização dos Sistemas Judiciais Eletrônicos. Edição disponibilizada em 28/07/2021. Atualizado na versão 2.6.5 do sistema PJe.

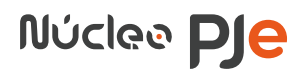

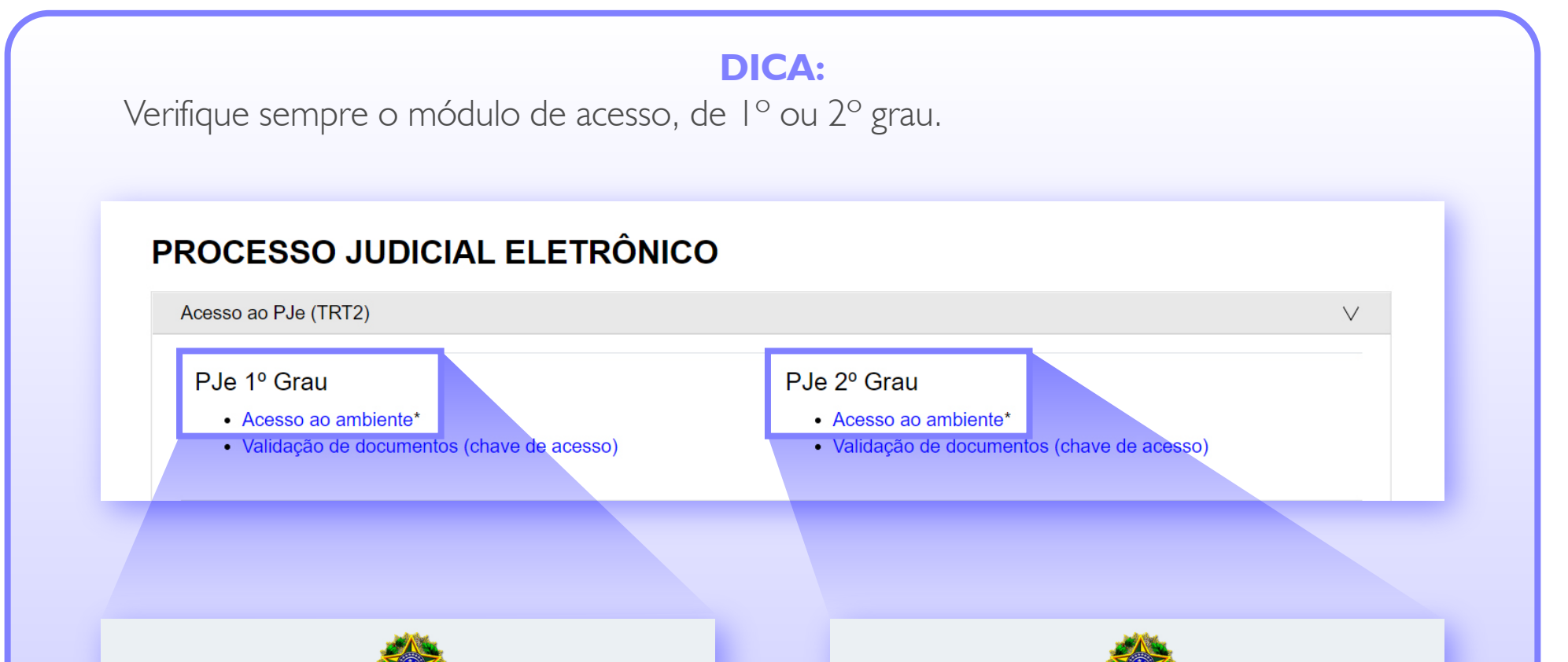

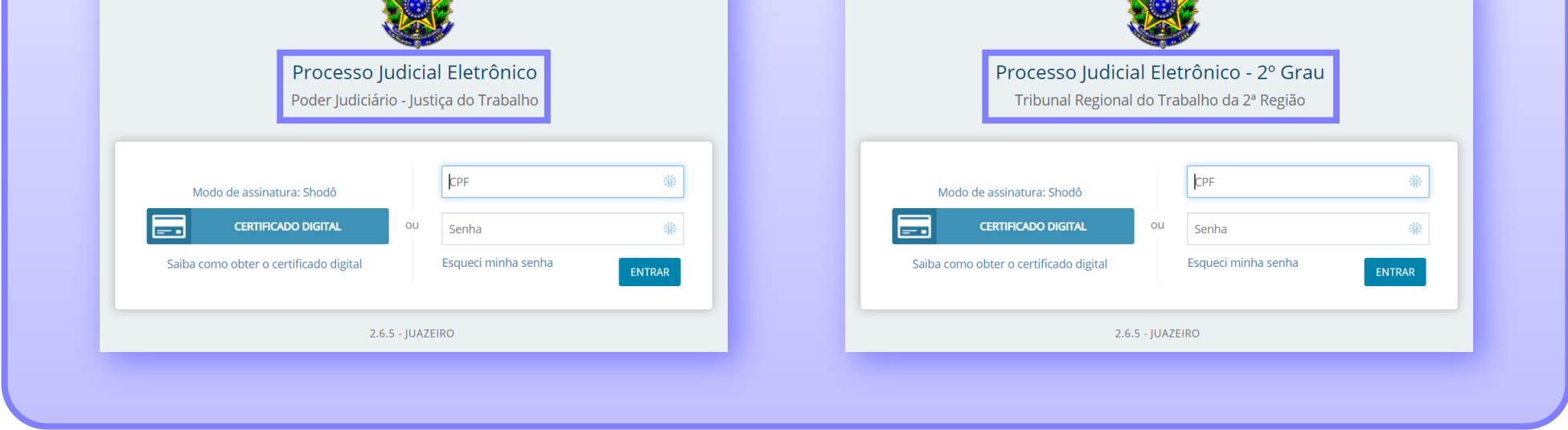

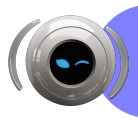